## **AFAD2024**

## **Presentation File Upload Guide**

**Step1: Login your ID account to AFAD2024 website (<https://indico.nsrrc.org.tw/e/afad2024>) Step2: Click "Call for Abstracts (Talks only)" Step3: Click your abstract title** 

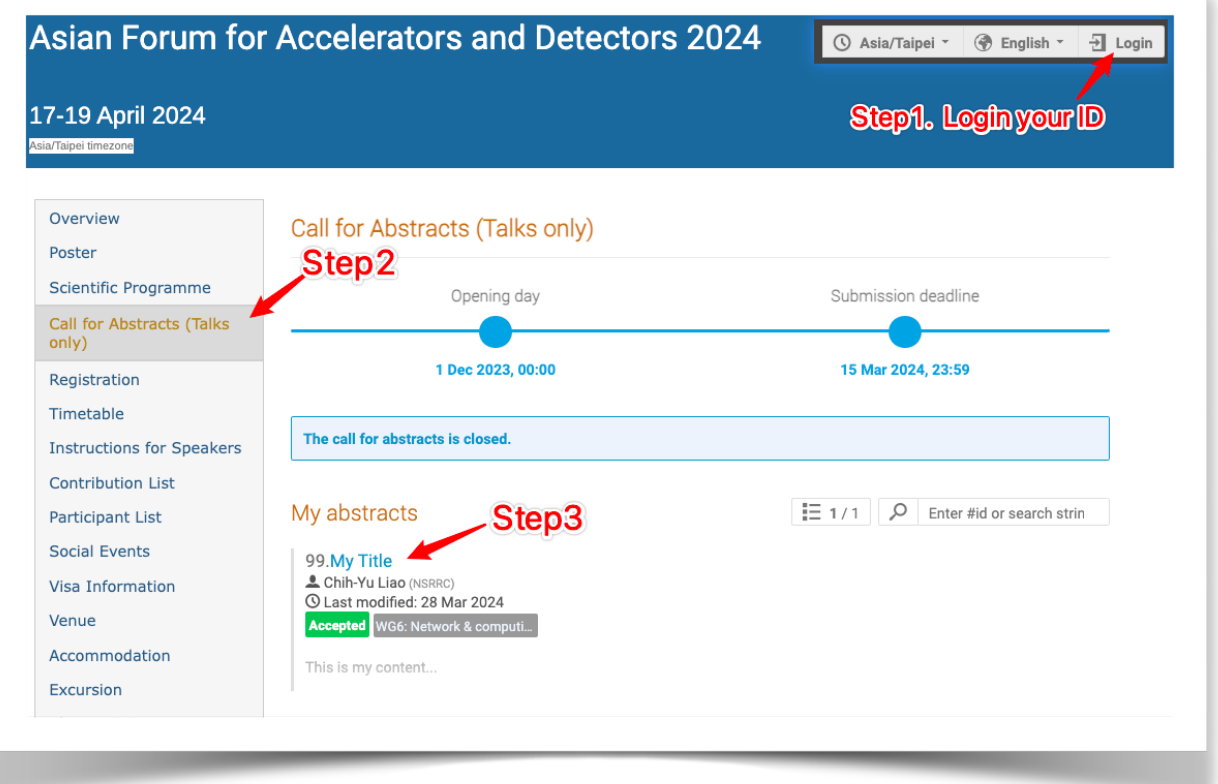

## **Step4: Click "Go to contribution"**

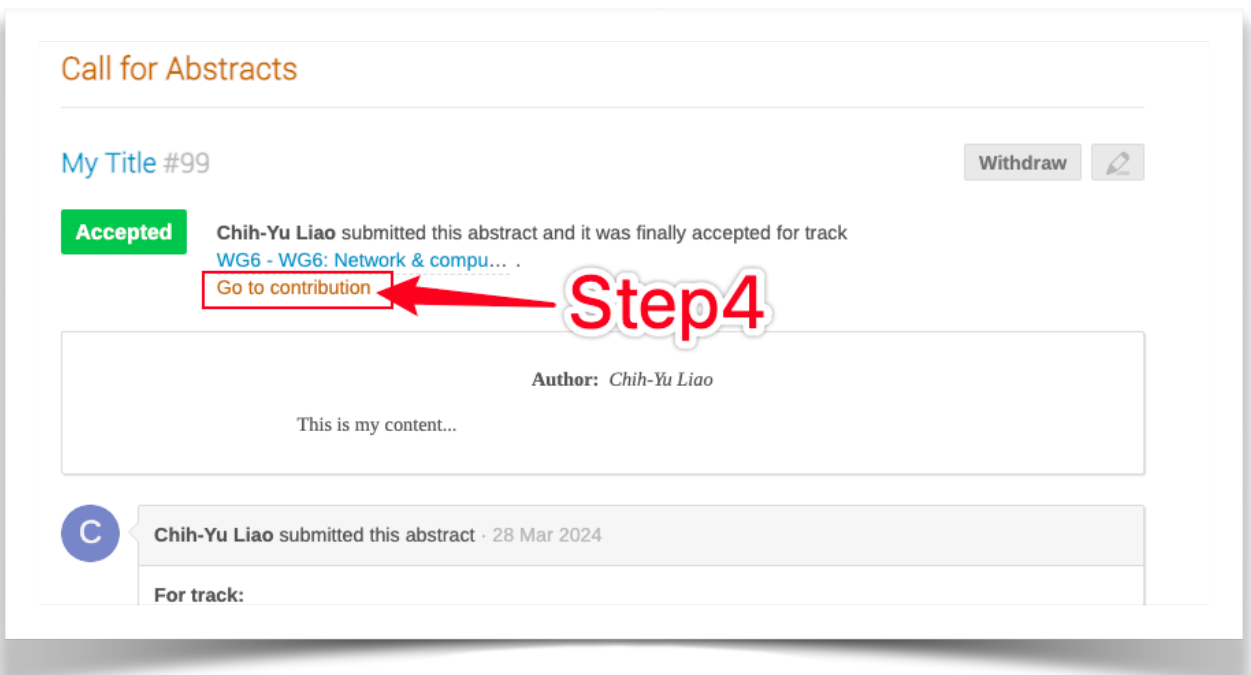

Step5: Click **ightarrow** icon **(Your Presentation Date/Time and Location can be found here)** 

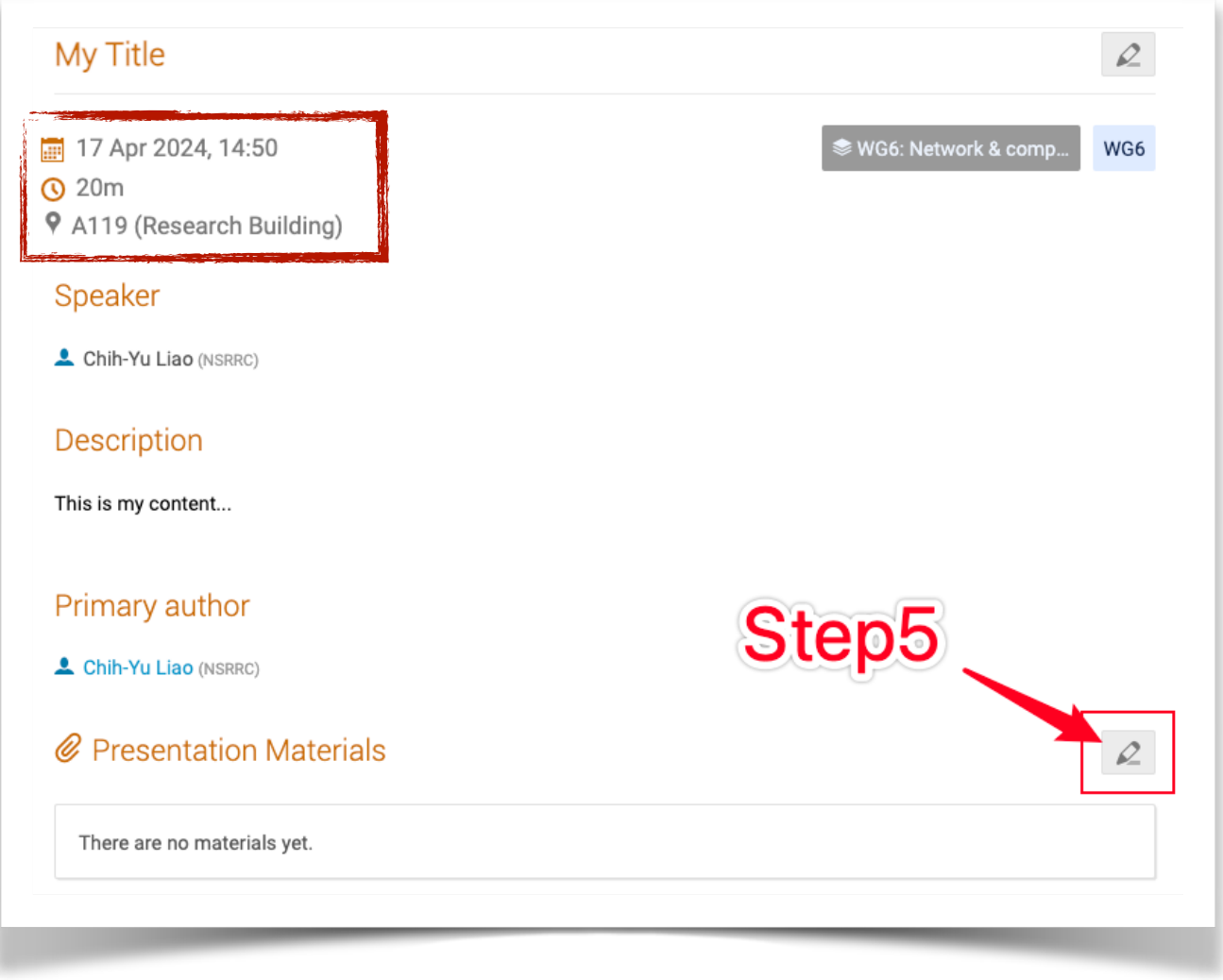

## **Step6: Click "Upload files"**

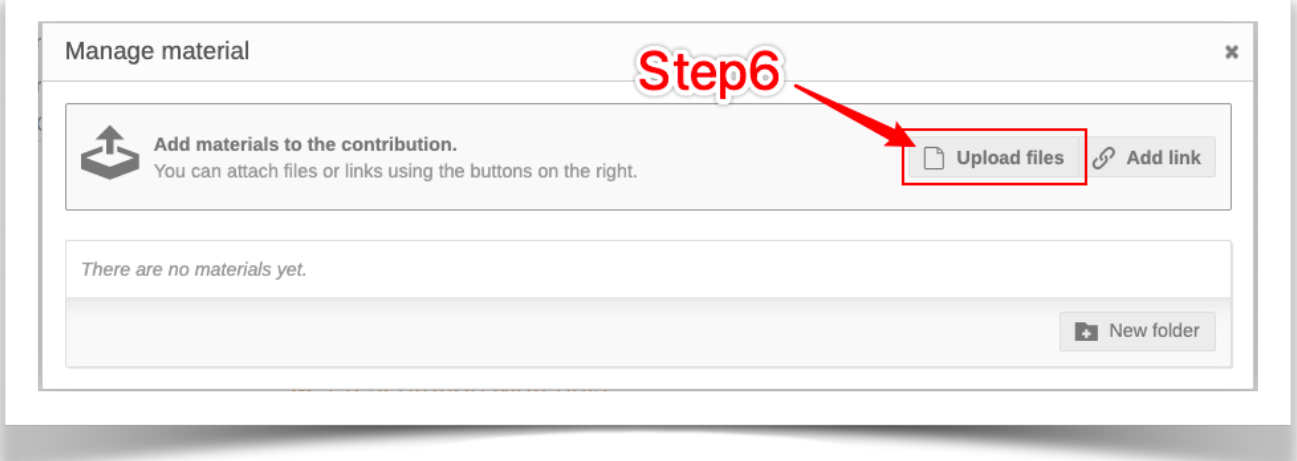

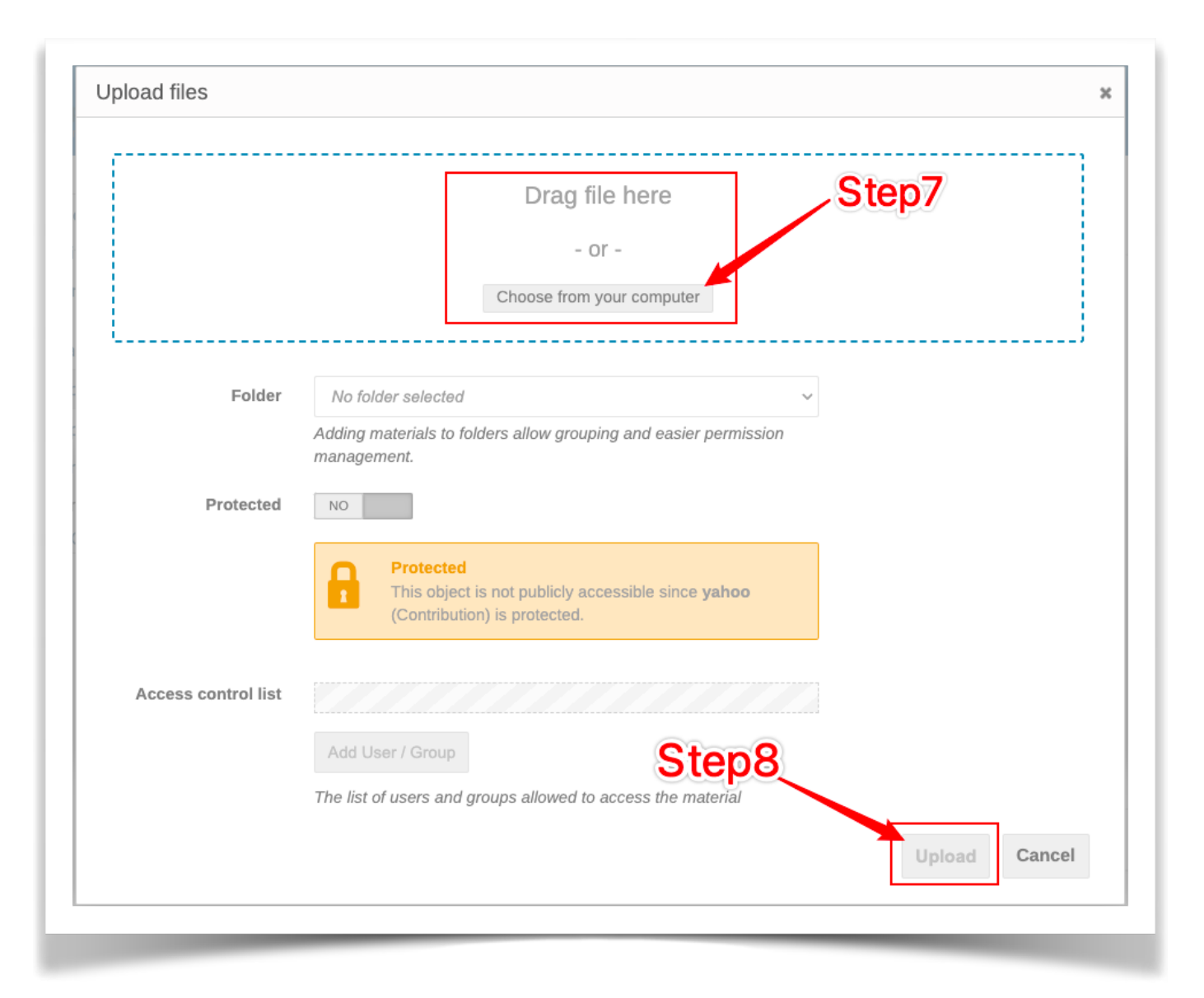

**Step 7: Drag file here or click "Choose from your computer" (select a file from your machine) Step 8: Click "Upload"**